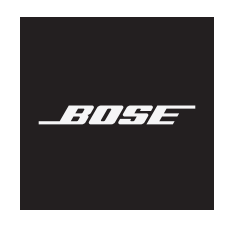

## **BASS MODULE 500**

Please read and keep all safety, security, and use instructions.

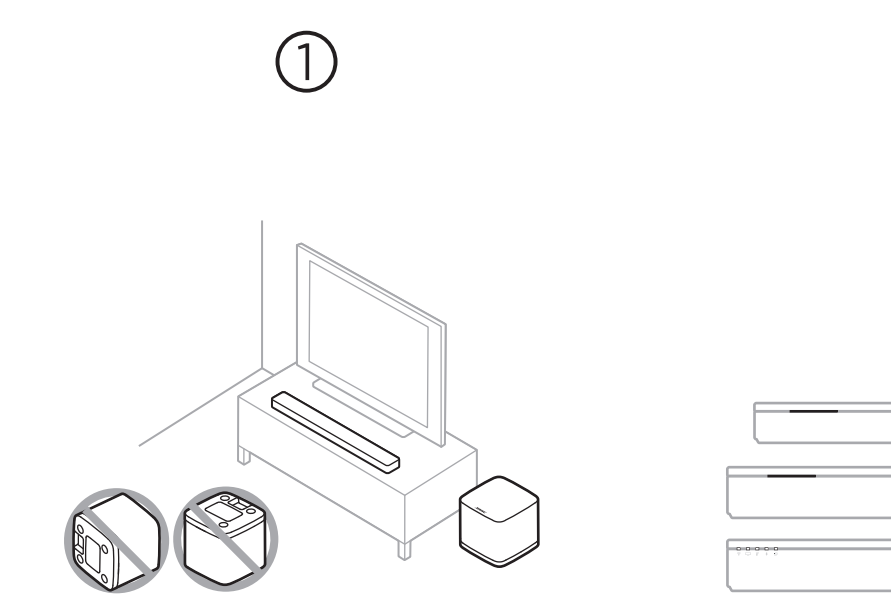

# $\circled{2}$

#### **Choose your setup method**

Your setup method depends on which soundbar you have. **Bose Soundbar 500 or Bose Soundbar 700**: See Method 1. **SoundTouch 300 soundbar**: See Method 2.

#### **Place the bass module**

Keep at least  $1 - 3$  ft. (0.3 – 0.9 m) away from other wireless equipment.

## **METHOD 1**

BOSE SOUNDBAR 500 OR BOSE SOUNDBAR 700

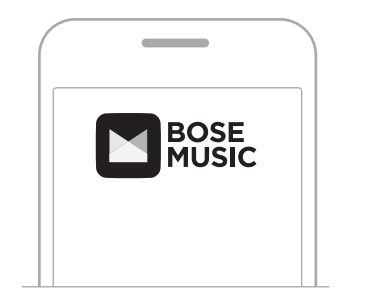

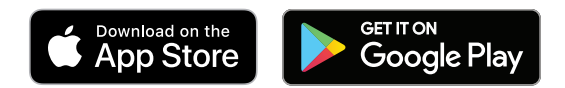

#### **Set up using the Bose Music app**

- a. In the Bose Music app, from the **My Bose** screen, tap your soundbar.
- b. Tap the soundbar image in the bottom-right corner of the screen.
- c. Tap **Settings** > **Accessory Speakers** > **Add Bose Accessory Speakers**.

#### **New to Bose Music app?**

Download the app and follow the app instructions to set up your soundbar and bass module.

## **METHOD 2** SOUNDTOUCH 300 SOUNDBAR

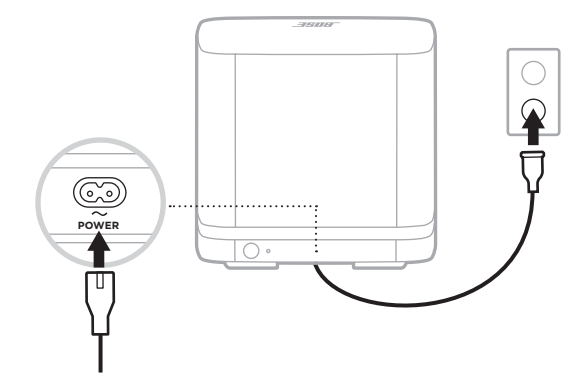

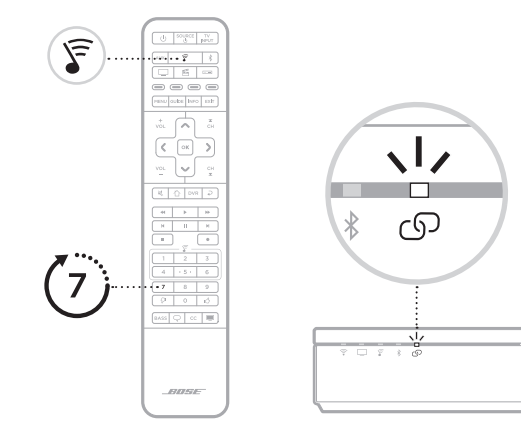

#### **Connect the bass module to power**

Once connected, the bass module powers on.

#### **Connect the bass module to the soundbar**

- a. On your SoundTouch 300 remote control, press  $\widehat{\mathfrak{F}}$ .
- b. Press and hold 7 until  $\mathbb{O}$  on the soundbar blinks white. Once the bass module connects, you hear a tone and  $\circled{D}$ glows white.

**NOTE**: Connecting may take several minutes.

## **METHOD 2** (CONTINUED)

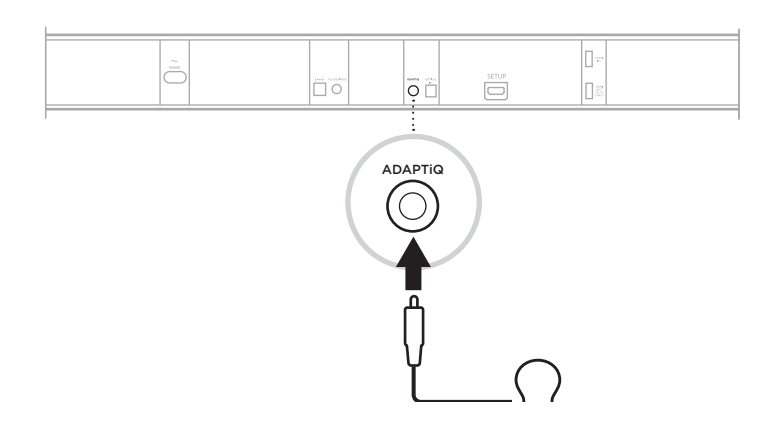

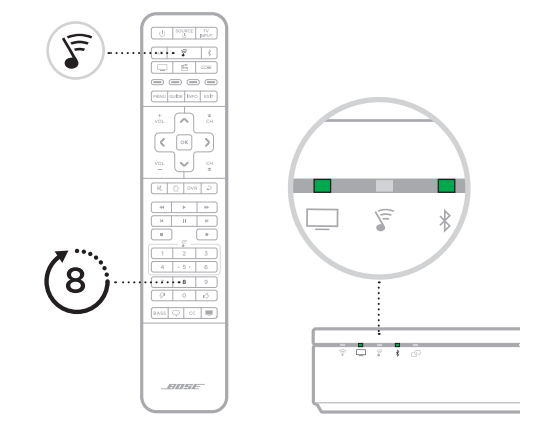

#### **Set up ADAPTiQ audio calibration**

- a. Connect the ADAPTiQ headset (included with the soundbar) to the soundbar's ADAPTIQ connector.
- b. Put the headset on your head.

#### **Run ADAPTiQ audio calibration**

- a. On your SoundTouch 300 remote control, press  $\widehat{\mathcal{F}}$ .
- b. Press and hold 8 until  $\Box$  and  $\hat{*}$  on the soundbar glow green.
	- **NOTE:** To cycle through languages, press  $\land$  and  $\lor$ on the navigation pad.

โปรดอ่านและเก็บคำแนะนำด้านความปลอดภัย การรักษาความปลอดภัย และการใช้งานทั้งหมดไว้

 $\bigcirc$ 

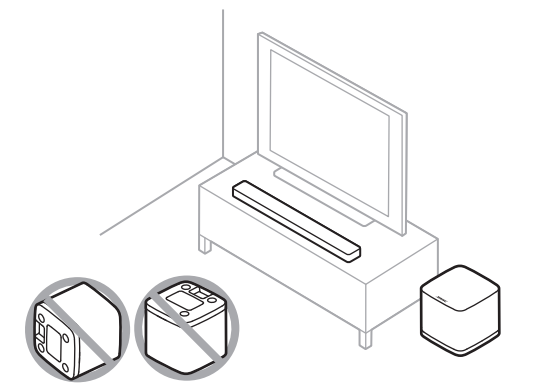

## **วางชุดเสียงเบส**

วางให้ห่างจากอุปกรณ์ไร้สายอื่นอย่างน้อย 0.3 - 0.9 ม.

**เลือกวิธีการตั้งค่าของคุณ** วิธีตั้งค่าของคุณขึ้นอยู่กับ Soundbar ที่คุณมี **Bose Soundbar 500 หรือ Bose Soundbar 700**: ดูวิธีที่ 1 **SoundTouch 300 soundbar**: ดูวิธีที่ 2

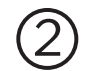

## **วิธีที่ 1** BOSE SOUNDBAR 500 หรือ BOSE SOUNDBAR 700

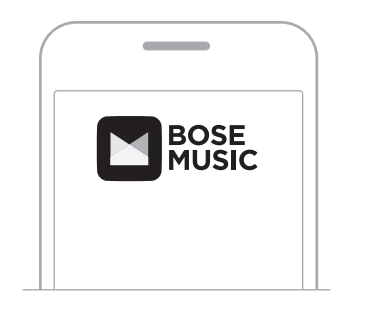

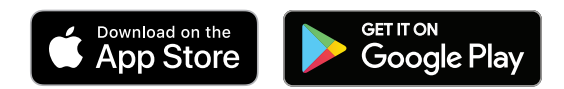

## **การตั้งค่าโดยใช้แอพพลิเคชัน Bose Music**

- a. ในแอพพลิเคชัน Bose Music จากหน้าจอ **Bose ของฉัน** แตะ Soundbar ของคุณ
- b. แตะภาพ Soundbar ที่มุมขวาล่างของหน้าจอ
- c. แต **การตั้งค่า** > **ล�ำโพงเสริม** > **เพิ่มล�ำโพงเสริม Bose**

#### **ไม่คุ้นเคยกับแอพพลิเคชัน Bose Music หรือไม่**

ิ ดาวน์โหลดแอพพลิเคชันและทำตามคำแนะนำของแอพพลิเคชันเพื่อตั้งค่าบน Soundbar และชุดเสียงเบส

## **วิธีที่ 2** SOUNDTOUCH 300 SOUNDBAR

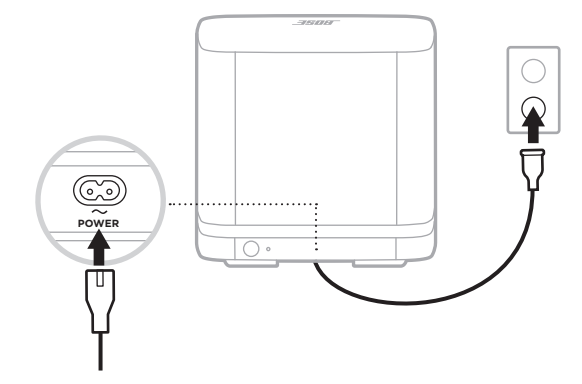

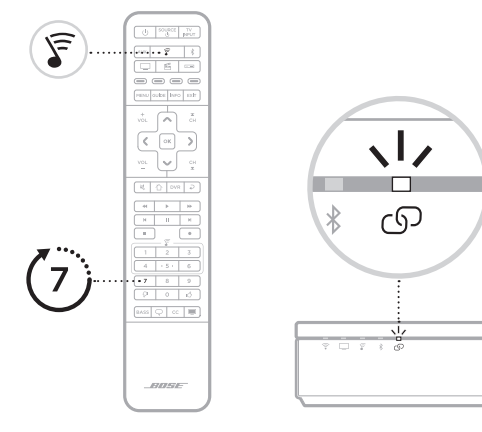

**เชื่อมต่อชุดเสียงเบสกับแหล่งจ่ายไฟ** หลังจากเชื่อมต่อแล้ว ชุดเสียงเบสจะเปิด

## **เชื่อมต่อชุดเสียงเบสกับ soundbar**

- a. บนรีโมทคอนโทรล SoundTouch 300 ให้กด  $\widehat{\mathcal{S}}$
- b. กด 7 ค้างไว้จนกระทั่ง  $\circledcirc$  บน Soundbar กะพริบเป็นสีขาว เมื่อชุดเสียงเบสเชื่อมต่อแล้ว คุณจะได้ยินเสียงเตือนและ GP สว่างเป็นสีขาว **หมายเหตุ**: การเชื่อมต่ออาจใช้เวลานานหลายนาที

## **วิธีที่ 2** (ต่อ)

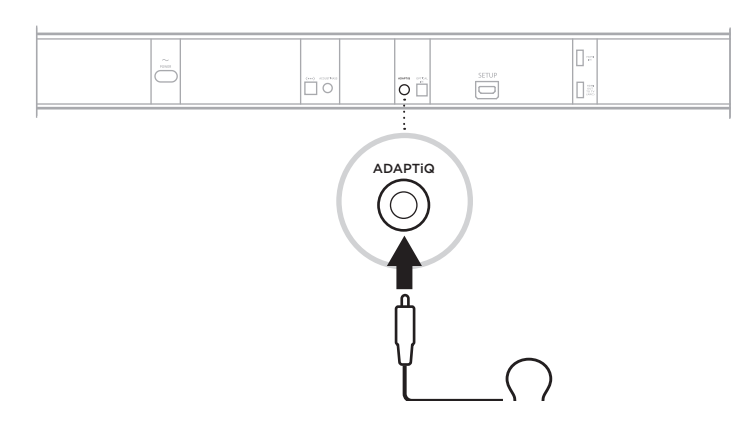

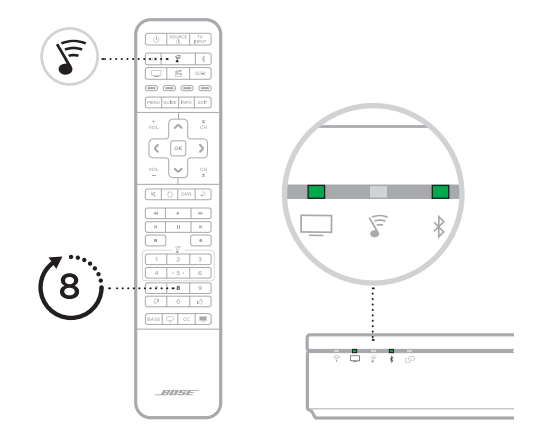

## **ติดตั้งระบบปรับเทียบมาตรฐานเสียง ADAPTiQ**

- a. เชื่อมต่อชุดหูฟัง ADAPTiQ (ให้มาพร้อมกับ Soundbar) กับช่องเสี้ยบ <mark>ADAPTiQ</mark> ของ Soundbar
- b. สวมชุดหูฟังบนศีรษะของคุณ

#### **เรียกใช้งานการปรับเทียบมาตรฐานเสียง ADAPTiQ**

a. บนรีโมทคอนโทรล SoundTouch 300 ให้กด  $\widehat{\mathfrak{s}}$ 

b. กด 8 ค้างไว้จนกระทั่ง  $\Box$  และ  $\ast$  บน Soundbar ติดสว่างเป็นสีเขียว  $\,$  **หมายเหตุ**: หากต้องการเลื่อนดูภาษาต่าง ๆ กด  $\wedge$  และ  $\vee$  บนแผงสำรวจ 모든 안전, 보안 및 사용 지침을 읽고 보관하십시오.

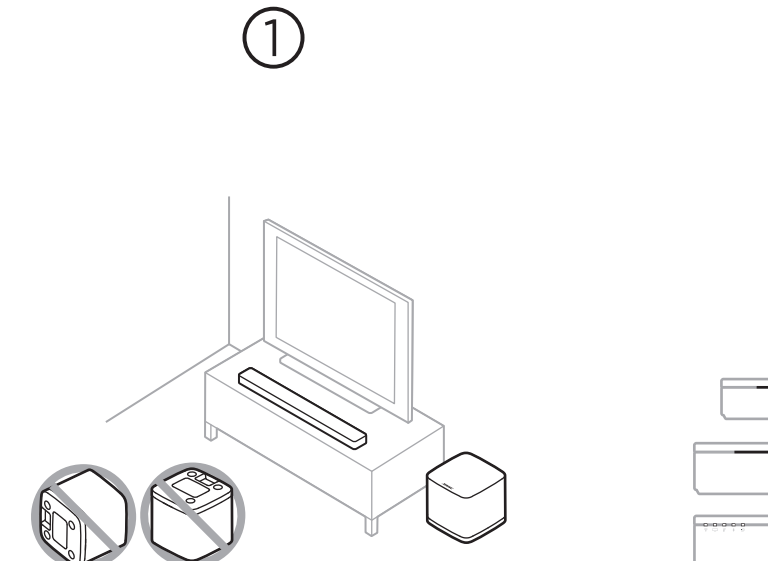

# $\circled{2}$

#### 베이스 모듈 배치

다른 무선 장비에서 최소 0.3 – 0.9m 떨어뜨려 놓으십시오.

### 설치 방법 선택

설치 방법은 설치하려는 사운드바에 따라 다릅니다. **Bose Soundbar 500** 또는 **Bose Soundbar 700**: 방법 1을 확인하십시오.

**SoundTouch 300** 사운드바: 방법 2를 확인하십시오.

## 방법 **1**

BOSE SOUNDBAR 500 또는 BOSE SOUNDBAR 700

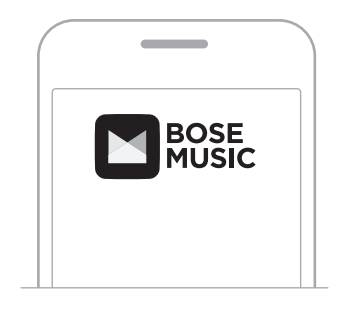

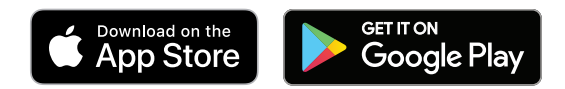

#### **Bose Music** 앱을 사용한 설치

- a. Bose Music 앱의 내 **Bose** 화면에서 사운드바를 탭합니다.
- b. 화면 하단 오른쪽 모서리의 사운드바 이미지를 탭합니다.
- c. 설정 > 액세서리 스피커 > **Bose** 액세서리 스피커 추가를 탭합니다.

#### **Bose Music** 앱을 처음 사용하나요**?**

앱을 다운로드하고 앱 지침을 따라 사운드바와 저음 모듈을 설치하십시오.

## 방법 **2** SOUNDTOUCH 300 사운드바

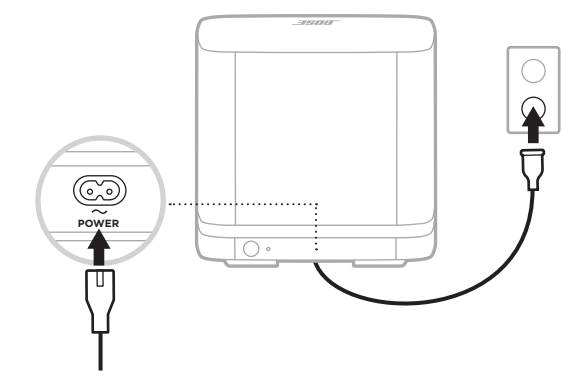

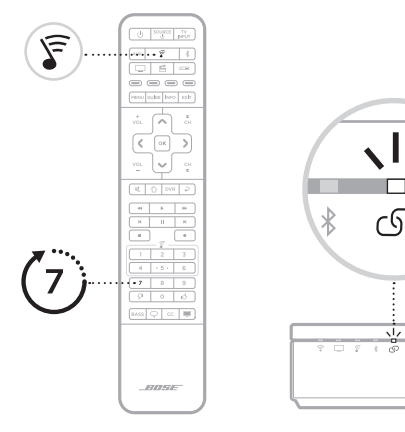

### 저음 모듈 전원 연결

연결되면 저음 모듈의 전원이 켜집니다.

#### 사운드바에 저음 모듈 연결

- a. SoundTouch 300 리모콘에서 중를 누릅니다.
- b. 사운드바의 C 가 백색을 깜박일 때까지 7을 길게 누릅니다. 저음 모듈이 연결되면 신호음이 들리고 C 가 백색을 점등합니다.

ග

참고: 연결은 몇 분 정도 걸릴 수 있습니다.

## 방법 **2** (계속)

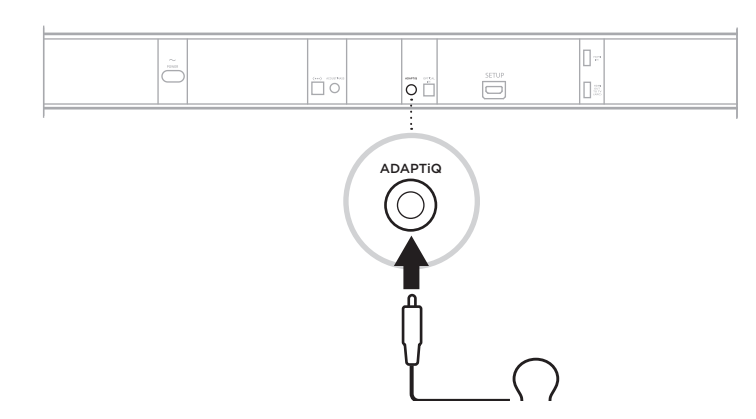

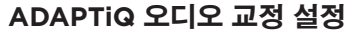

a. ADAPTiQ 헤드셋(사운드바와 함께 제공됨)을 사운드바의 ADAPTIQ 커넥터에 연결합니다. b. 머리에 헤드셋을 착용합니다.

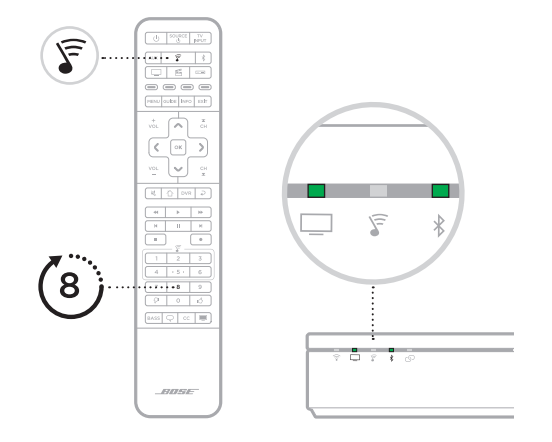

#### **ADAPTiQ** 오디오 교정 실행

- a. SoundTouch 300 리모콘에서 운를 누릅니다.
- b. 사운드바의 □ 및 %에 녹색이 점등될 때까지 8을 길게 누릅니다.
	- $\overline{\mathbf{a}}$ 고: 언어를 탐색하려면 탐색 패드에서  $\wedge$  및  $\vee$ 을 누릅니다.

请阅读并保留所有安全、安全性和使用说明。

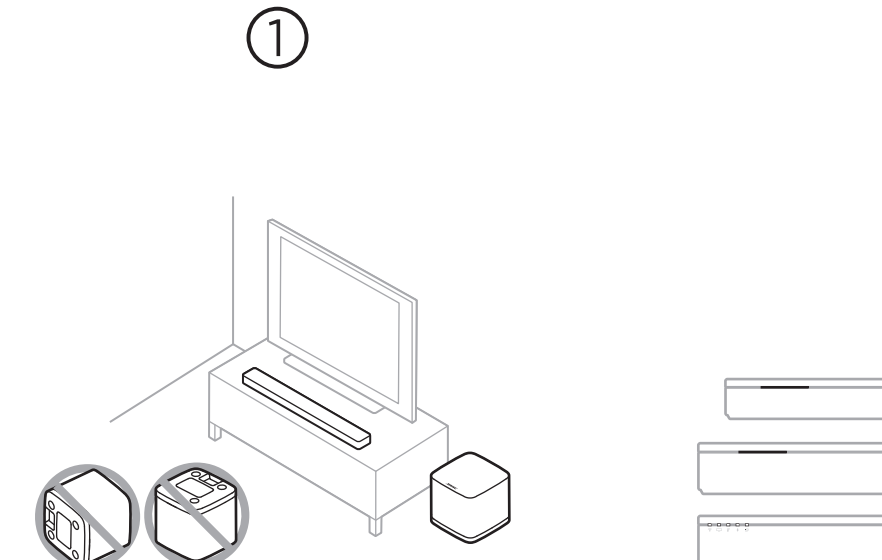

#### 放置低音箱

请将其与其他无线设备保持至少 0.3 – 0.9 m 的距离。

选择您的设置方法

您的设置方法取决于您拥有的条形音箱。 **Bose Soundbar 500** 或 **Bose Soundbar 700**:请参见方法 1。 **SoundTouch 300 soundbar**:请参见方法 2。

 $\circled{2}$ 

## 方法 **1**

BOSE SOUNDBAR 500 或 BOSE SOUNDBAR 700

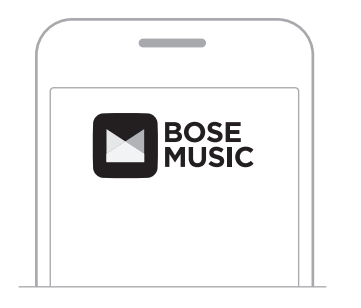

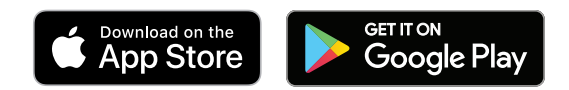

#### 使用 **Bose Music** 应用设置

- a. 在 Bose Music 应用的**我的 Bose** 屏幕上, 点击条形音箱。
- b. 点击屏幕右下角的条形音箱图像。
- c. 点击设置 > 附件扬声器 > 添加 **Bose** 附件扬声器。

#### 第一次使用 **Bose Music** 应用?

下载应用并按应用说明设置条形音箱和低音箱。

## 方法 **2** SOUNDTOUCH 300 SOUNDBAR

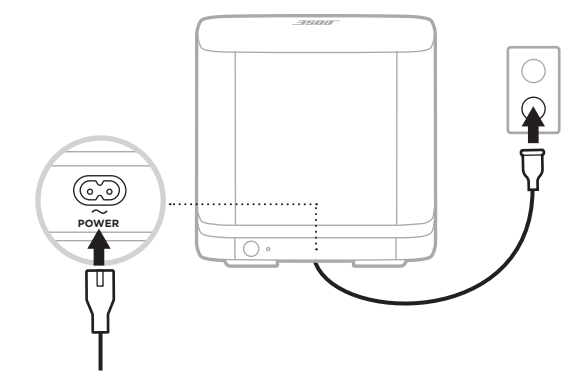

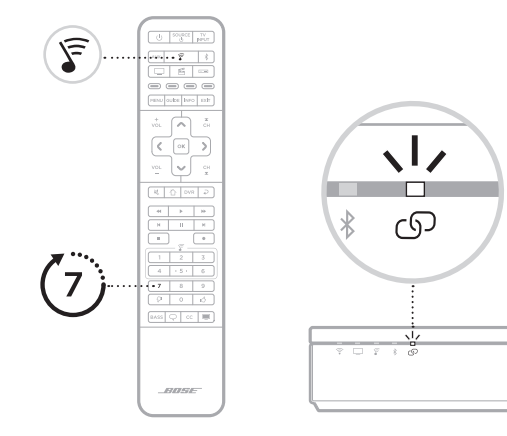

#### 将低音箱连接到电源

连接后,打开低音箱的电源。

#### 将低音箱连接到条形音箱

- a. 在 SoundTouch 300 遥控器上, 按下 &。
- b. 按住 7 直到条形音箱上的 CD 呈白色光闪烁。 低音箱连接后,您将会听到提示音并且 CD 呈白色光亮起。 注意:连接可能需要几分钟的时间。

方法 **2** (续)

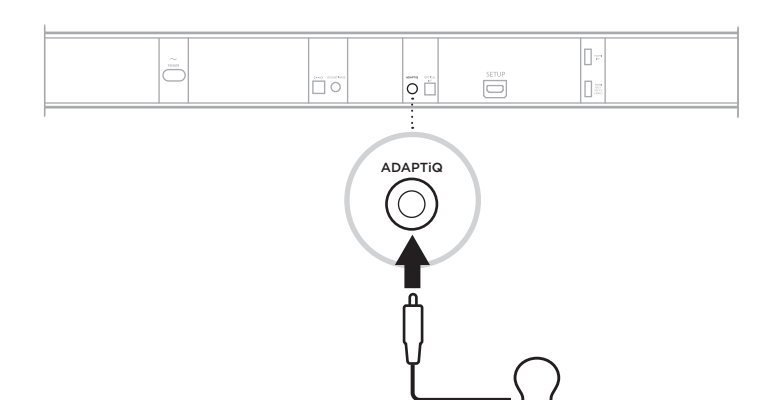

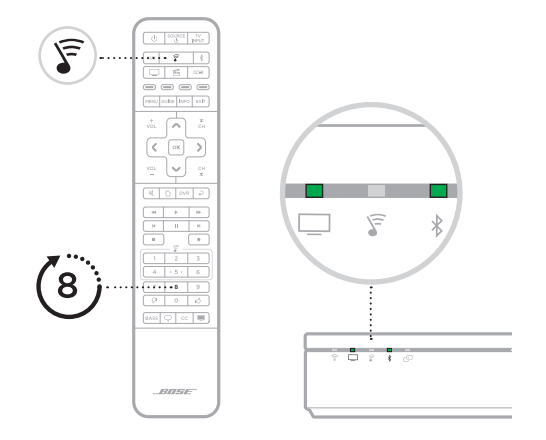

#### 设置 **ADAPTiQ** 音频校准

- a. 将 ADAPTiQ 耳机(随条形音箱提供)连接到条形音 箱的a连接器。
- b. 将耳机戴在头上。

#### 运行 **ADAPTiQ** 音频校准

- a. 在 SoundTouch 300 遥控器上, 按下 &。
- b. 按住 8 直到条形音箱上的 □ 和 \* 呈绿色光亮起。
	- 注意: 要重复循环语言, 请按下导航板上的 へ 和 〜。

請閱讀並保管好所有安全、安全性和使用指示。

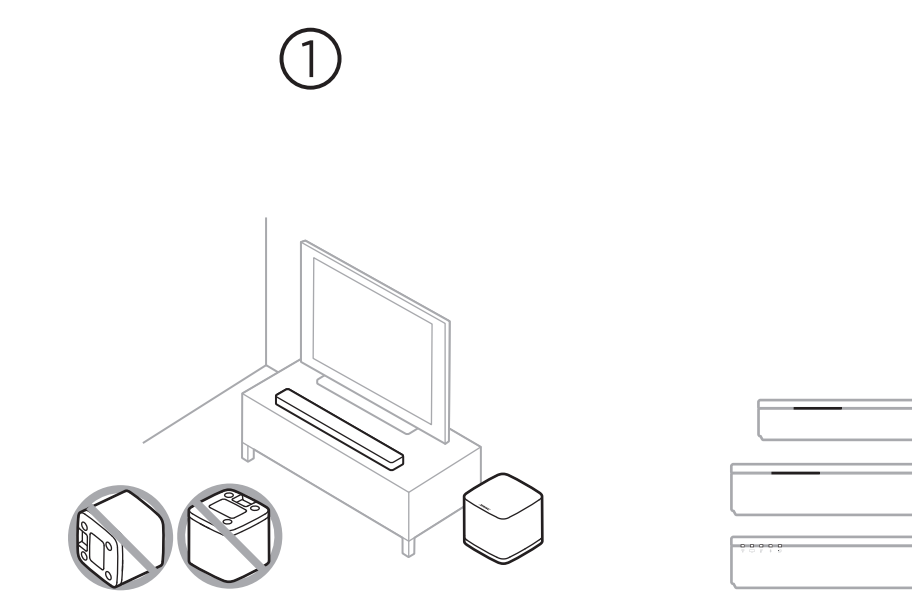

#### 放置低音箱 請將其與其他無線設備保持至少 0.3 – 0.9 m 的距離。

#### 選擇您的設定方法

您的設定方法取決於您擁有的條形音箱。 **Bose Soundbar 500** 或 **Bose Soundbar 700**:請參見方法 1。 **SoundTouch 300 soundbar**:請參見方法 2。

 $\circled{2}$ 

## 方法 **1**

BOSE SOUNDBAR 500 或 BOSE SOUNDBAR 700

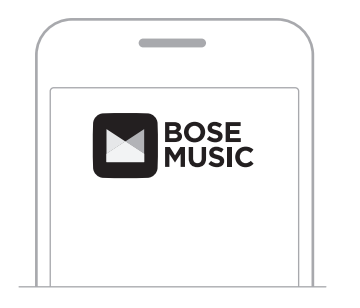

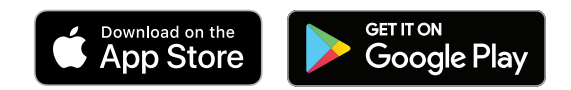

#### 使用 **Bose Music** 應用設定

- a. 在 Bose Music 應用的我的 **Bose** 螢幕上,點選條形音箱。
- b. 點選螢幕右下角的條形音箱影像。
- c. 點選設定 > 配件揚聲器 > 新增 **Bose** 配件揚聲器。

#### 第一次使用 **Bose Music** 應用?

下載應用並按應用指示設定條形音箱和低音箱。

## 方法 **2** SOUNDTOUCH 300 SOUNDBAR

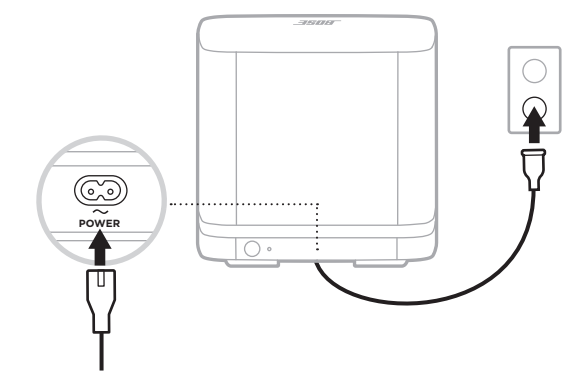

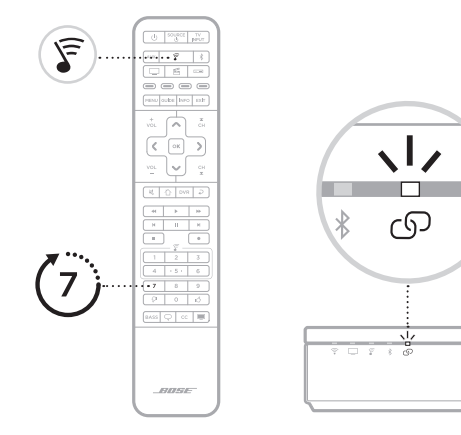

#### 將低音箱連接到電源

連接後,打開低音箱的電源。

#### 將低音箱連接到條形音箱

- a. 在 SoundTouch 300 遙控器上, 按下  $s \circ$
- b. 按住 7 直到條形音箱上的 CD 閃爍白色光。  $t$ 低音箱連接後,您將會聽提示音並且 $O$ 呈白色光亮起。 備註:連接可能需要幾分鐘的時間。

方法 **2** (續)

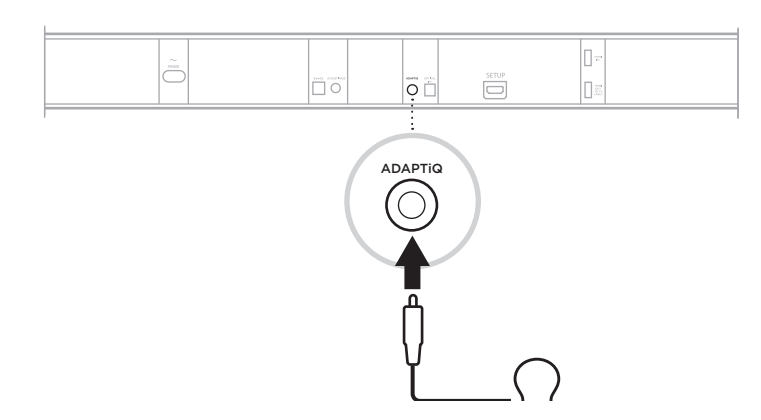

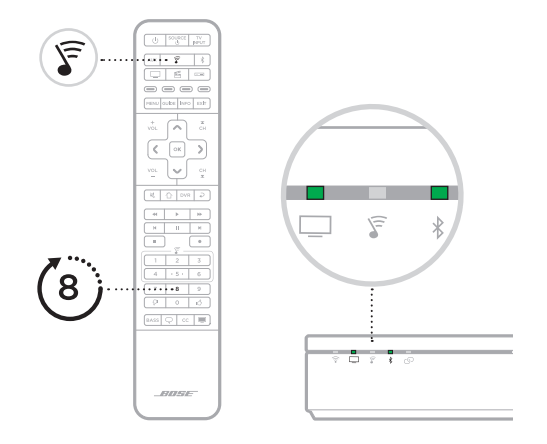

#### 設定 **ADAPTiQ** 音場調校

- a. 將 ADAPTiQ 耳機(隨條形音箱提供)連接到條形音 箱的 ADAPTIQ 連接器。
- b. 將耳機戴在頭上。

#### 運行 **ADAPTiQ** 音場調校

- a. 在 SoundTouch 300 遙控器上,按下  $s \circ$
- b. 按住 8 直到條形音箱上的 口 和 \* 呈綠色光亮起。 備註:要重複循環語言,請按下導覽板上的  $\wedge$  和  $\vee$ 。

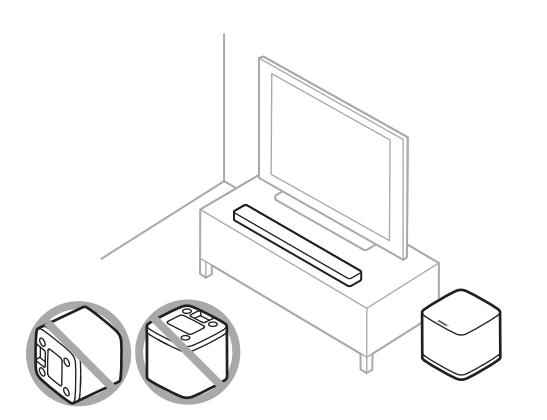

 $\bigcirc$ 

## **बास मॉड्यू ल को स्थापित करें**

अन्य वायरलेस उपकरणों से कम से कम 1 - 3 फीट (0.3 - 0.9 मी) दूर रखें।

**अपनी सेटअप विधि चु नें** आपकी सेटअप विधि इस बात पर निर्भर करती है कि आपके पास कौन सा साउं डबार है। **बोस साउं डबार 500 या बोस साउं डबार 700**: विधि 1 देखें। **SoundTouch 300 साउं डबार**: विधि 2 देखें।

## **विधि 1** बोस साउं डबार 500 या बोस साउं डबार 700

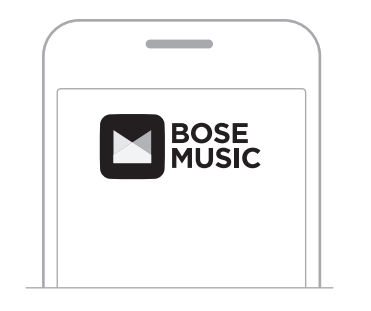

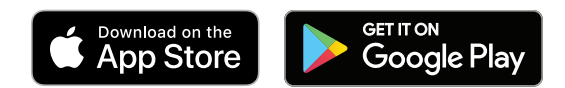

### **बोस संगीत ऐप का उपयोग करके सेट अप करें**

a. बोस संगीत ऐप में, **मेरा बोस** स्क्रीन से, अपने साउं डबार को टैप करें। b. स्क्रीन के निचले-दाएं कोने में साउं डबार छवि को टैप करें।

c. टैप करें **सेटिंग** > **एक्सेसरी स्पीकर** > **बोस एक्सेसरी स्पीकरों को जोड़ें**।

**नए हैं बोस संगीत एप में?** ऐप डाउनलोड करें और अपने ध्वनिबार और बास मॉड्यूल को सेट करने के लिए ऐप निर्देशों का पालन करें।

## **विधि 2** SOUNDTOUCH 300 साउं डबार

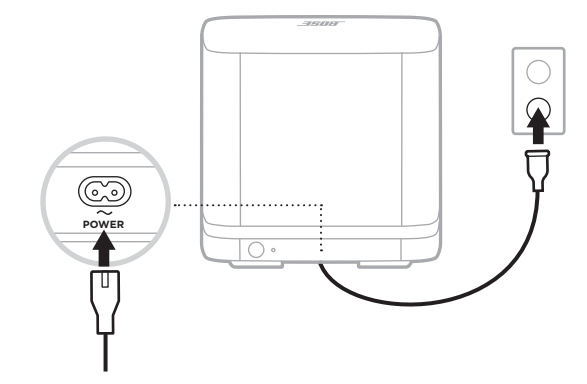

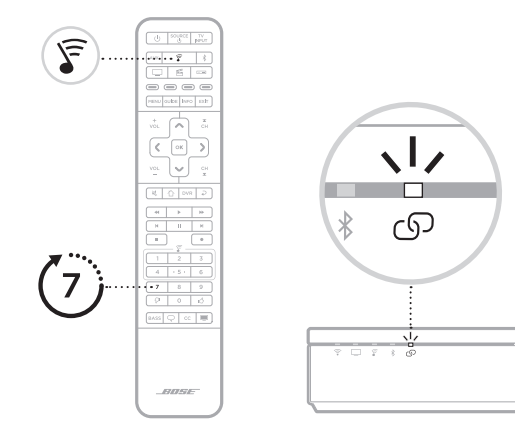

#### **बास मॉड्यू ल को पावर से कनेक्ट करें** एक बार कनेक्ट होने पर बास मॉड्यूल का पावर चालू करें।

## **बास मॉड्यू ल को साउं डबार से कनेक्ट करें**

a. अपने SoundTouch 300 रिमोट कंट्रोल को ऑन करें, दबाएं ही।

b. दबाकर थामे रखें 7 जब तक साउंडबार पर  $\mathbb{G}^{\mathbb{Q}}$  सफेद में नहीं चमकने लगे।

बास मॉड्यूल कनेक्ट होने के बाद, आप एक स्वर सुनते हैं और<br>① सफेद में चमकने लगता है।

**नोट**: क्नेक्ट करने में कई मिनट लग सकते हैं।

**विधि 2** (जारी)

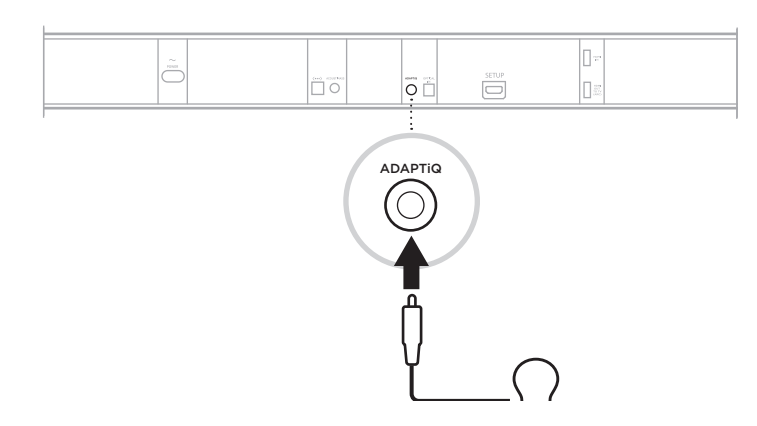

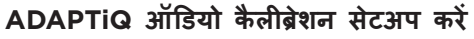

- a. साउं डबार के एक कनेक्टर को ADAPTiQ हेडसेट (साउं डबार के साथ शामिल) से कनेक्ट करें।
- b. हेडसेट को अपने सिर पर रखें।

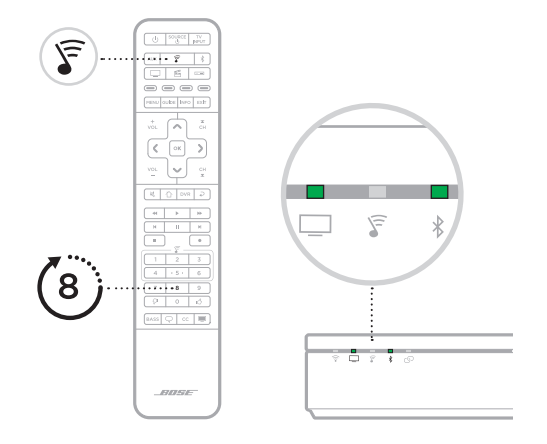

### **ADAPTiQ ऑडियो कै लिब्रेशन रन करें**

- a. अपने SoundTouch 300 रिमोट कंट्रोल को ऑन करें, दबाएं $\hat{s}$ ।
- b. 8 को दबाकर रखें जब तक □ और \* और ध्वनिबार पर हरे में नहीं चमकने लगे।
	- **नोट**: भाषाओं का चुनाव करने के लिए, नेविगेशन पैड पर  $\,\wedge\,$ और  $\,\vee\,$  दबाएं।

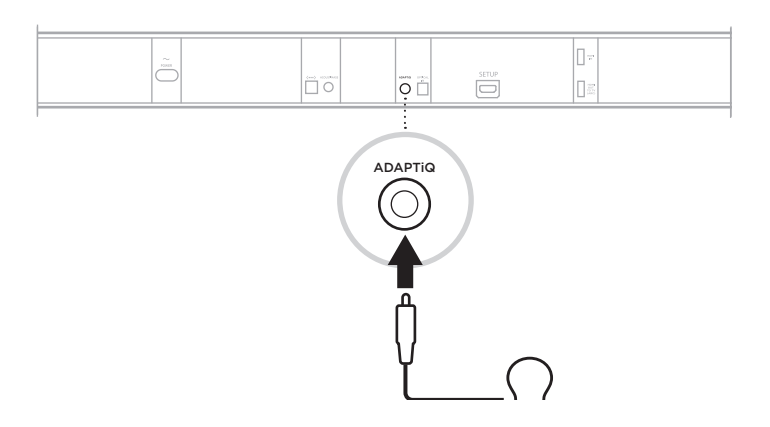

#### **إعداد معايرة الصوت ADAPTiQ**

أ قم بتوصيل سماعة ADAPTiQ (المضمنة مع مكبر الصوت) بالموصل الخاص بمكبر الصوت. . ضع سماعة الرأس على رأسك.

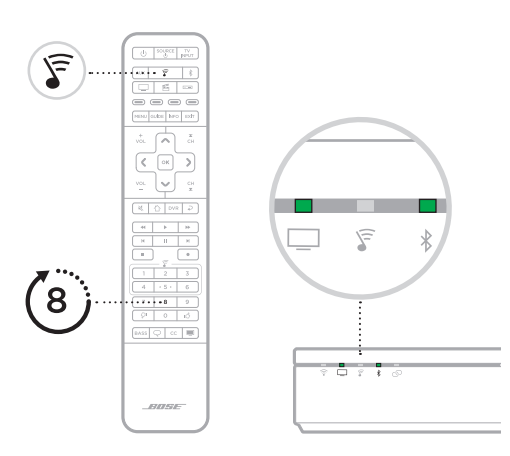

#### **تشغيل معايرة الصوت ADAPTiQ**

 . أفي جهاز التحكم عن ُبعد الخاص بـ 300 SoundTouch، اضغط على e. . اضغط مع االستمرار على H إلى أن يومض g و l في مكبر الصوت باللون الأخضر ِ

**مالحظة**: للتنقل بين اللغات المختلفة، اضغط على d و c في لوحة التنقل.

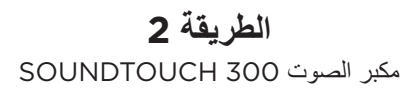

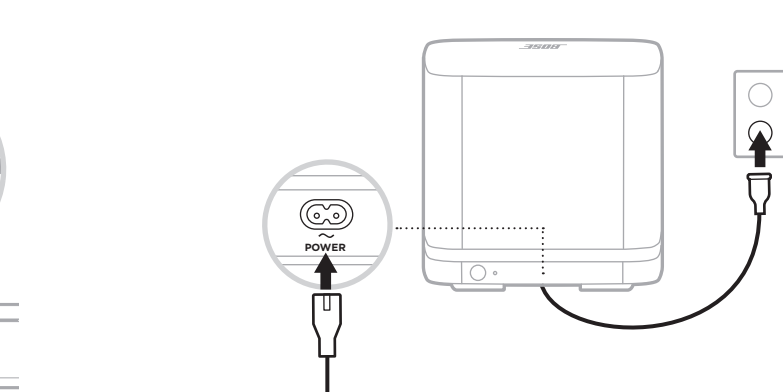

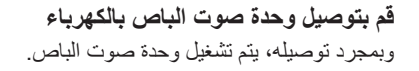

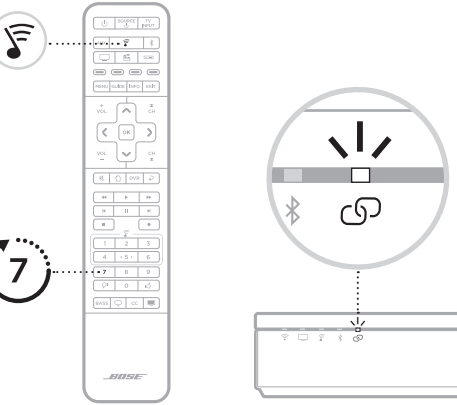

#### **اتصال وحدة صوت الباص بمكبر الصوت**

 . أفي جهاز التحكم عن ُبعد الخاص بـ 300 SoundTouch، اضغط على e. ب<sub>.</sub> اضغط مع الاستمرار على 7 إلى أن يومض D في مكبر الصوت باللون الأبيض. بمجرد توصيل وحدة الصوت، تسمع نغمة ويتوهج D باللون الأبيض.

**مالحظة**: قد يستغرق االتصال عدة دقائق.

## **الطريقة 1** BOSE SOUNDBAR 700 أو BOSE SOUNDBAR 500

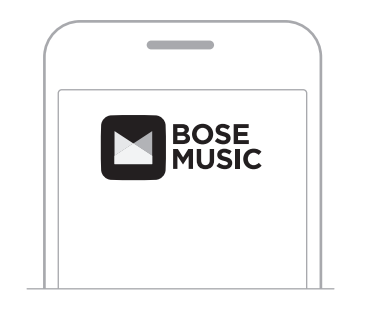

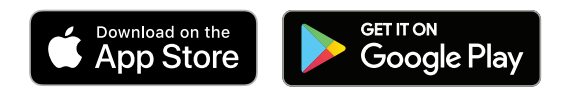

#### **اإلعداد باستخدام تطبيق Music Bose**

- . أفي تطبيق Music Bose، ومن شاشة **Bose My** انقر فوق مكبر الصوت الخاص بك.
	- . اضغط على صورة مكبر الصوت الموجودة في الزاوية السفلى اليمنى من الشاشة.
	- . اضغط على **اإلعدادات** < **السماعات الملحقة** < **إضافة سماعات ملحقة لـ Bose**.

#### **هل أنت جديد على تطبيق Music Bose ؟**

قم بتنزيل التطبيق واتبع تعليمات التطبيق إلعداد مكبر الصوت ووحدة صوت الباص لديك.

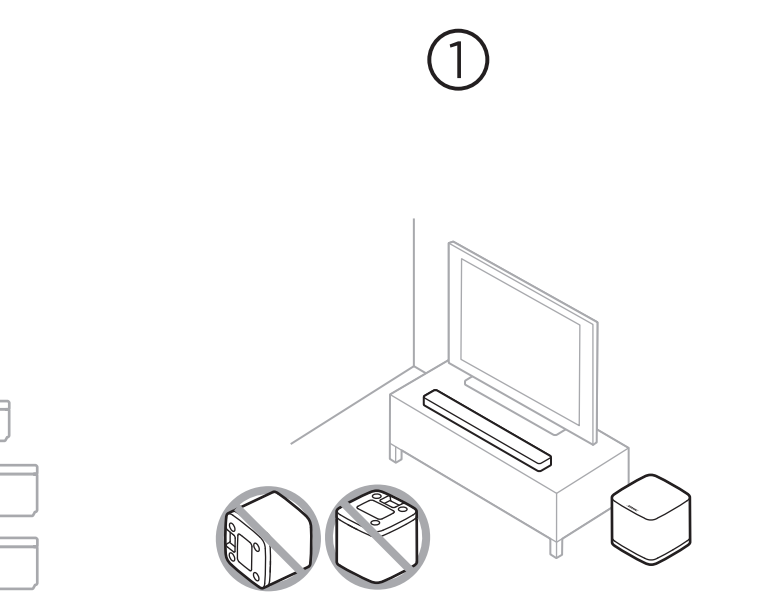

#### **ضع وحدة صوت الباص** حافظ على مسافة من 1 إلى 3 أقدام )0،3 إلى 0،9 متر( بعيدًا عن الأجهزة اللاسلكية الأخرى.

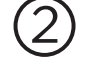

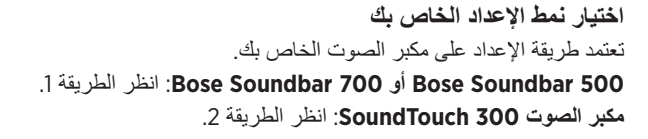

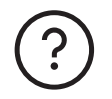

## **worldwide.Bose.com/Support/BASS500**

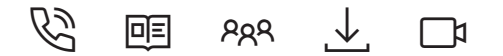

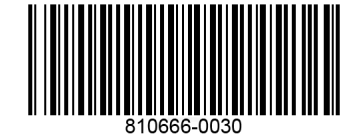